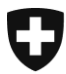

Eidgenössisches Finanzdepartement EFD

**Eidgenössische Zollverwaltung EZV Oberzolldirektion** Sektion Kunden Service Center

**Bern, Juni 2014**

# Information e-dec News extern (32)

# **e-dec Import & Export**

## **Mit dem Release vom 06.07.2014 werden unter anderen folgenden Neuerungen umgesetzt:**

Neue bzw. angepasste Plausibilitätsregeln

#### **Permit Check**

R210n; Bei Bewilligungen CARBURA wird die Gültigkeit der Bewilligung sowie der Importeurname überprüft.

#### **Specific Check 4**

R325; angepasst, Rückwaren müssen Handelsware sein, ausgenommen ist Freizonenverkehr "Samnaun".

E205; angepasst, Rückwaren müssen Handelsware sein, ausgenommen sind die Tarifnummer 9999.9999 und Samnaun.

## **Origin Check**

R290; angepasst, Art Unterlagencode APS-Ursprungszeugnis darf nur für Entwicklungsländer verwendet werden, neu Ursprungsland anstatt Versendungsland.

#### **Specific Check 2**

R209; angepasst, Veranlagungstyp 3 "Ausbesserungsverkehr" entfernt.

#### **Specific Check 3**

R340; neu, Veranlagungstyp 3 "Ausbesserungsverkehr" der Abrechnungstyp muss angegeben werden.

R341; neu, Veranlagungstyp 3, es darf nur der Verfahrenstyp 2 "vereinfachtes Verfahren" angemeldet werden.

#### **General Cross Check**

R167c; angepasst, ergänzt mit China (CN), Bahrain (BH), Katar (QA), Kuwait (KW), Oman (OM), Saudi-Arabien (SA) und Vereinigte Arabische Emirate (AE).

#### **Additional Tax Check**

R326; neu, wenn sowohl die Zusatzabgabenart 792 (CITES-Flora) und die Zusatzabgabenart 292 (CITES-Fauna) möglich sind, darf nur die Zusatzabgabenart 292 (CITES-Fauna) angegeben werden.

R327; neu, wenn sowohl die Zusatzabgabenart 290 (GTU) und die Zusatzabgabenart 792 (CITES-Flora) möglich sind, darf nur die Zusatzabgabenart 290 (GTU) angegeben werden.

R328; neu, wenn sowohl die Gebührenart 791(Pflanzenschutz) und die Zusatzabgabenart 792 (CITES-Flora) möglich sind, darf nur die Gebührenart 791 (Pflanzenschutz) angegeben werden.

R329; neu, wenn sowohl die Gebührenart 791(Pflanzenschutz) und die Zusatzabgabenart 292 (CITES-Fauna) möglich sind, darf nur die Gebührenart 791 (Pflanzenschutz) angegeben werden.

R330; neu, Wenn Zusatzabgabenart 792 (CITES-Flora) oder die Zusatzabgabenart 292 (CITES-Fauna) angemeldet wird, muss im Feld "Besondere Vermerke" (Kopfdaten) die Kontrollstelle (CITES01 bis 07) angegeben sein.

## Zweiten Zollbeleg zuhanden EG-Behörden

Ein Kunde kann bei der Übermittlung der Zollanmeldung angeben, ob er eine zweite Veranlagungsverfügung Zoll (VVZ) mit dem Hinweistext "Gilt als Veranlagungsnachweis für die EG-Behörden" bekommen will.

Beim Bezug der elektronischen Dokumente bekommt der Kunde eine einzige signierte XML-Datei (eVVZ) mit den entsprechenden Hinweistexten "Rechtsmittebelehrung" und "Veranlagungsnachweis für die EG-Behörden". Wenn die eVVZ mit dem Stylesheet in lesbare Form umgewandelt wird, werden diese Hinweistexte auch auf einer einzigen Zoll Veranlagungsverfügung dargestellt. Der Kunde muss dann nur noch eine Kopie als "Veranlagungsnachweis für die EG-Behörden" erstellen.

Bei eVV Abfragen (web GUI, Zugangscode GUI) erfolgen solche beantragte eVVZ weiterhin in zwei separate PDFs.

## NZE, frei/ohne selektioniert

Zollanmeldungen mit NZE (Nicht zollrechtliche Erlasse), welche frei/ohne selektioniert wurden, werden vom System nun automatisch freigegeben. Auf dem PDF wird der rote Ausdruck "NZE" nicht mehr angezeigt.

Ausserdem werden im Bereich NZE weitere Anpassungen vorgenommen, welche aus dem folgenden Merkblatt ersichtlich sind:

## [Merkblatt über die Verwendung von NZE-Pflichtcodes und NZE-Artencodes in e-dec und](http://www.ezv.admin.ch/pdf_linker.php?doc=nonCustomsLawObligation&lang=de)  **[NCTS](http://www.ezv.admin.ch/pdf_linker.php?doc=nonCustomsLawObligation&lang=de)**

## Bewilligungsstelle CARBURA

Wenn Bewilligungstyp 3 (Generallizenz) und Bewilligungsstelle 8 (CARBURA) veranlagt wird, überprüft e-dec neu, ob die Bewilligungsnummer existiert und gültig ist und im Feld Importeur der richtige Bewilligungsinhaber angegeben wird.

## CITES, Pflanzenschutz, GTU

Neue werden gewisse Kombinationen von Zusatzabgabenarten und Gebührenarten bei der Veranlagung verhindert.

- Wenn die Zusatzabgabenart 792 (CITES-Flora) und 292 (CITES-Fauna) möglich sind, darf nur 292 (CITES-Fauna) angegeben werden.
- Wenn die Zusatzabgabenart 290 (GTU) und 792 (CITES-FLORA) möglich sind, darf nur 290 (GTU) angegeben werden.
- Wenn die Gebührenart 791 (Pflanzenschutz) und die Zusatzabgabenart 792 (CITES-Flora) möglich sind, darf nur 791 (Pflanzenschutz) angegeben werden.
- Wenn die Gebührenart 791 (Pflanzenschutz) und die Zusatzabgabenart 292 (CITES-Fauna) möglich sind, darf nur 791 (Pflanzenschutz) angegeben werden.

## Kontrollstelle CITES

Wenn die Zusatzabgabenart 792 (CITES-Flora) oder 292 (CITES-Fauna) veranlagt wird, muss in der Rubrik "Besondere Vermerke" auf Kopfdatenebene die entsprechende Kontrollstelle (CITES01, CITES02, CITES03, CITES04, CITES05, CITES06 oder CITES07) angegeben werden.

Geschieht dies nicht oder wird ein falscher Wert eingetragen, generiert e-dec einen Plausibilitätsfehler.

## eVV Bezug über e-dec Zugangscode GUI

Wurde eine Veranlagung in der Korrekturphase 1 (noch keine Veranlagungsverfügung erstellt) von "Barzahler" auf ZAZ-Konto korrigiert, so konnte die eVV der Korrekturversion 2 nicht über das Zugangscode-GUI bezogen werden. Dieser Fehler wird korrigiert.

## Neue Rechtsmittelbelehrung \*RBM 30\* bei VVZ

Korrigierte Veranlagungsverfügungen Zoll (VVZ) mit den Berichtigungsgründen 6 und 11 werden neu standardmässig mit einer Rechtsmittelbelehrung (RBM) "Beschwerdefrist 30 Tage" versehen.

## e-dec web, Maske "Plausibilitätsfehler"

Neu wird in der e-dec web Maske "Plausibilitätsfehler" die Anmeldungsnummer Spediteur ausgegeben. Dies hilft dem Kunden und dem Helpdesk KSC zur Lösung des Problems.

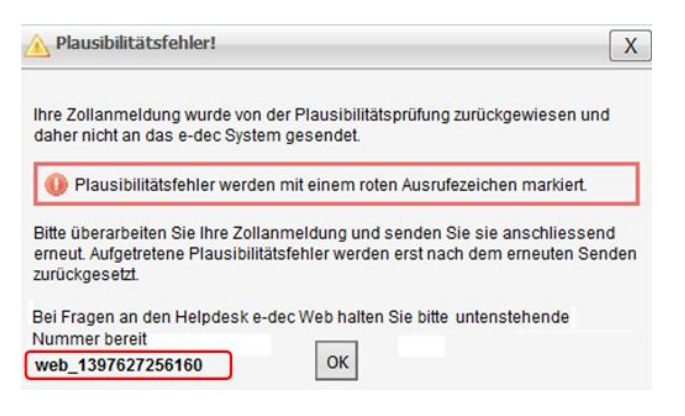

Das [Benutzerhandbuch e-dec Web](http://www.ezv.admin.ch/zollanmeldung/05042/05047/05067/05084/index.html?lang=de&download=NHzLpZeg7t,lnp6I0NTU042l2Z6ln1acy4Zn4Z2qZpnO2Yuq2Z6gpJCDeoF3fWym162epYbg2c_JjKbNoKSn6A--) wurde angepasst.

## Schnittstelle elektronische Bewilligungen

Mit dem kommenden Release wird die neue Schnittstelle elektronische Bewilligungen (SST e-Bew) aufgeschaltet. Hier geht es um eine automatisierte Prüfung von Ein- und Ausfuhrbewilligungen. Die SST e-Bew wird im Laufe der 2. Hälfte 2014 mit ausgesuchten Pilotkunden getestet. Rechtzeitig vor der Öffnung der SST e-Bew für alle Kunden werden wir umfassend über die Logik und die Funktionalität informieren.

Aufgrund der Plausibilitätsregeln R316Pilot, E073dPilot, R317Pilot und E073fPilot können vorerst nur die oben erwähnten Pilotkunden die SST e-Bew verwenden.

#### **Plausibilitätsregeln**

Im Zusammenhang mit der SST e-Bew kommen die folgenden Plausibilitätsregeln hinzu:

R311 – R319, R316Pilot, R317Pilot, E201, E202, E073a – E073g, E073dPilot, E073fPilot, E075a

#### **Stammdaten**

[edecPermitItemDetailsSchema](http://www.ezv.admin.ch/zollanmeldung/05042/05047/05055/05064/index.html?lang=de)

Weitere Informationen zu Plausibilitätsregeln und Anpassungen für den Sommerrelease 2014 finden Sie unter folgenden Links:

[Historisierung der Plausibilitätsregeln](http://www.ezv.admin.ch/zollanmeldung/05042/05047/05055/05061/index.html?lang=de)

[Fachliche und technische Plausibilitätsregeln](http://www.ezv.admin.ch/zollanmeldung/05042/05047/05055/05061/index.html?lang=de)

e-dec [Release Notes für externe Kunden](http://www.ezv.admin.ch/zollanmeldung/05042/05047/05055/index.html?lang=de)

## **Zusätzliche Information (nicht mit diesem Release verbunden)**

## Neu in Tares

In der Detailansicht « Anzeige Details» der gesuchten Tarifnummern-Schlüsselkombination finden Sie neu den Link [Hinweis zum Ausfüllen der Zollanmeldung a](http://www.ezv.admin.ch/pdf_linker.php?doc=Tares_Hinweise_Ausfuellen_Zollanmeldung)uf das entsprechende Dokument. Dieses ist auch in den Bemerkungen zum Tares aufgeführt. Das Dokument enthält eine Hilfestellung zu den wichtigsten erforderlichen Angaben. Die Verlinkungen unter den Erklärungen führen Sie direkt zu den betroffenen Ziffern der Vorschriften der Aussenhandelsstatistik D25.

Freundliche Grüsse

[KSC Helpdesk](http://www.afd.admin.ch/publicdb/newdb/ncts_formular/index.php?sprache=1)